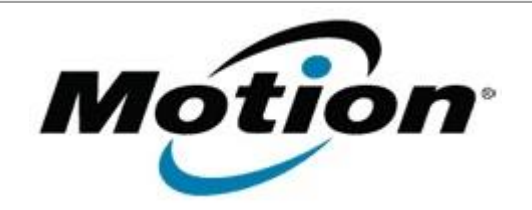

## Motion Computing Software Release Note

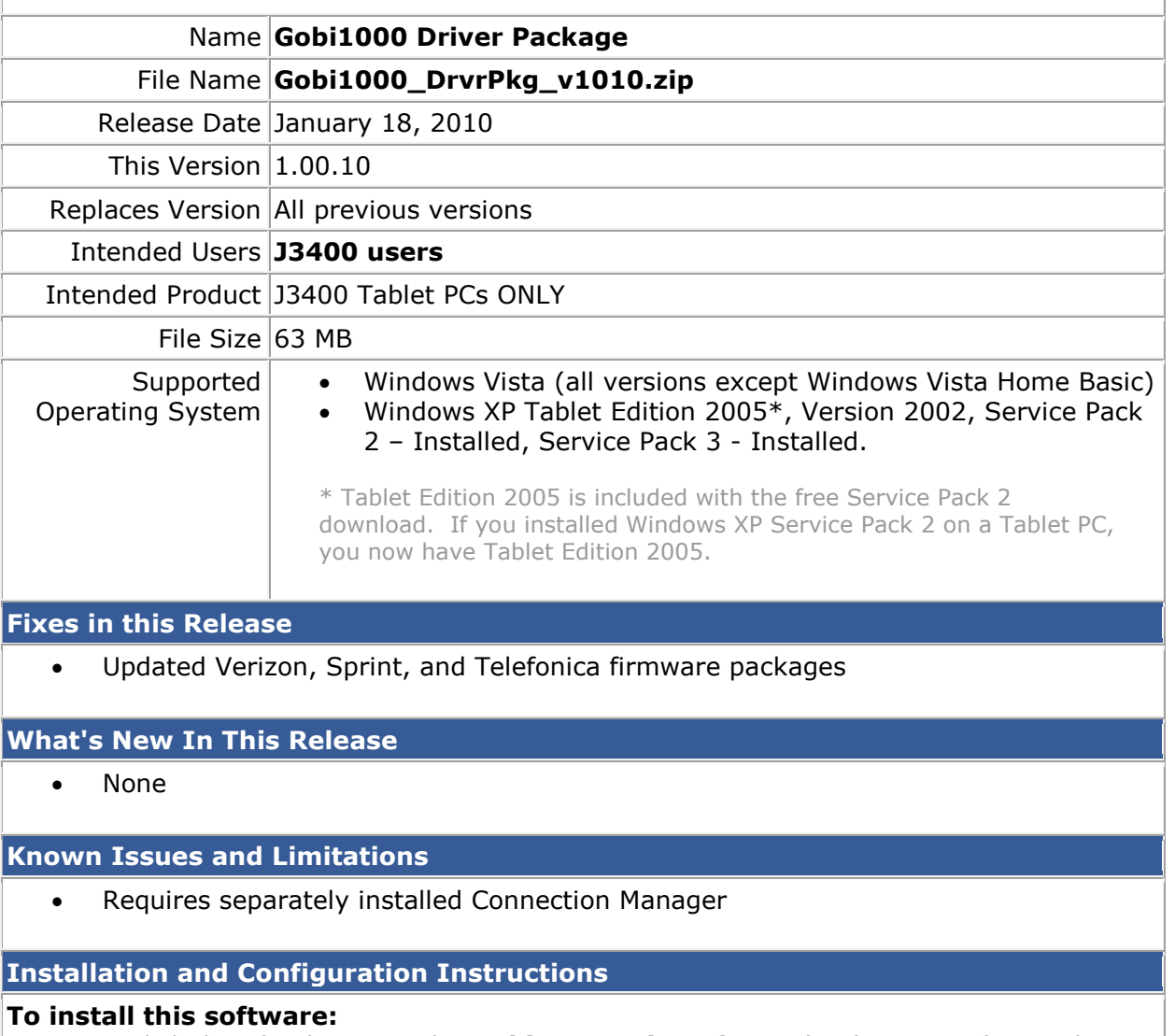

- 1. Click download to save the **Gobi1000 DriverPkg** to the directory of your choice.
- 2. **Unzip** the file to a location on your local drive.
- 3. Double-click **SingleInstaller.msi** and follow the prompts

## **Licensing**

Refer to your applicable end-user licensing agreement for usage terms.